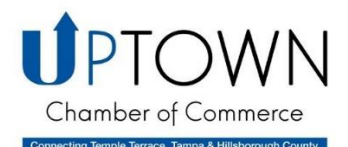

# **Uptown Chamber Website Instructions**

The Uptown Chamber of Commerce website currently gets over 2,500 views per month! Here are a few ways your business can be noticed on our website – for FREE!

Once you have submitted your item, it may take up to 24 business hours to be posted to the website. Once your post is active you are welcome to share or forward the link to your contacts and social media followers!

#### Hot Deals

To create your Hot Deal, log into [www.uptownchamber.org](http://www.uptownchamber.org/) using your member login and password on the Member Center tab. On your Dashboard page, click on the "Add Hot Deal Coupon" link. A new page will open and click the "New Coupon" button then the form will open, be sure to select "Public Coupon" on the top of the form to make your hot deal visible on the website.

Once you have completed the form, make sure to click the "Save" button on the bottom of the form when you are done. [Click here](https://web.uptownchamber.org/coupons) to view current Hot Deals.

### Hot Deal Tips & Tricks

- Most members see success with Hot Deals that are active for at least 3-6 months. You can choose the expiration date for your Hot Deal.
- Make sure to include your business address, website and contact information.
- Make sure to clearly state what the discount is that members will receive.
- To track usage of your new hot deal, make sure create a "Reference Code" on your form so you can track where the referral came from.
- Once your item is posted on our site it will also be shared with our social media followers on Facebook & Twitter. Feel free to "share" it on your social media as well!
- You have access to edit your Hot Deal at any time by logging into your account.

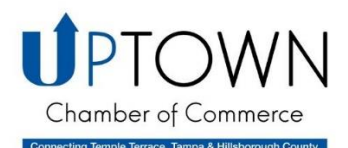

# **Uptown Chamber Website Instructions**

### Community Event Calendar

To add your events to the Community Calendar, log into [www.uptownchamber.org](http://www.uptownchamber.org/) using your member login and password on the Member Center tab. On the Dashboard page, click on the "Submit an Event" link then a new form will open. Once you complete the form, click the "Submit Event" button on the bottom of the page when you are done.

A link to your event will be shared in the Chamber weekly e-newsletter approximately two weeks prior to the date of your event. You have access to edit your event at any time by logging into your account. [Click here](https://web.uptownchamber.org/events?ce=true) to view current Community Events.

Contact (813) 989-7004 or email CEO@UptownChamber.org